# **Micromax X081 User Guide**

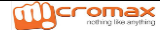

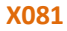

## **Welcome**

Thank you for purchasing the MICROMAX X081. Your MICROMAX X081 is packaged with the following state of the art features:

- VGA Camera
- 2.4 Inch screen
- Audio Player
- m. FM Radio
- Video and FM Recording
- Dual SIM (GSM + GSM) m.
	- T-Flash Card support (up to 32 GB)
	- Hindi Language Support

#### Important:

- 1. Please read the contents of this manual to fully utilize the features of this phone.
- 2. Please read the Guidelines section provided with this Reference guide.

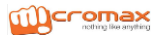

## **Table of Contents**

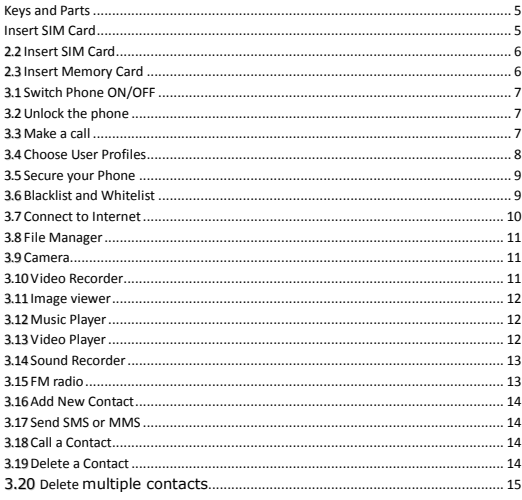

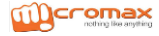

## **X081**

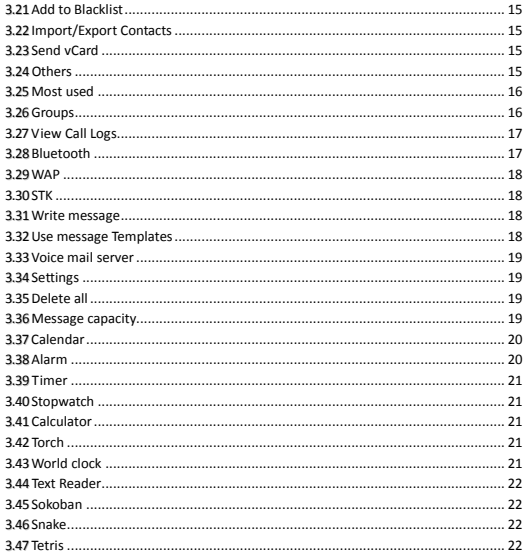

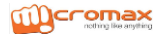

## **1 Know Your Phone**

## **Keys and Parts**

<span id="page-4-1"></span>two SIM Cards and Cards.

<span id="page-4-0"></span>Important keys and parts are listed here for you to use the phone better.

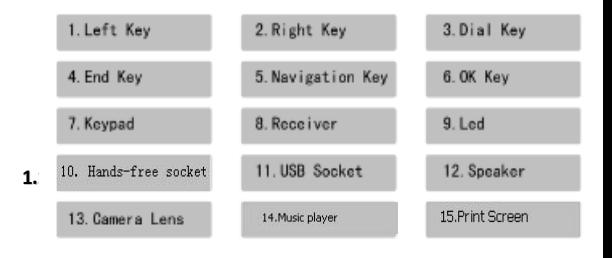

1. Switch off the mobile phone and remove the rear cover and battery.

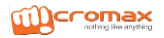

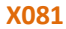

## <span id="page-5-0"></span>**1.2. Insert SIM Card**

- 1. Insert the SIM card correctly in the SIM slot(s).
- 2. Finally, insert the battery and replace the rear cover of the mobile phone.

## <span id="page-5-1"></span>**1.3. Insert Memory Card**

- 1. Switch off the phone and remove the rear cover and the battery.
- 2. Insert the memory card into the slot.
- 3. Finally, insert the battery and the rear cover of the mobile phone.

Note: Use only compatible memory cards approved by MICROMAX X081. Incompatible cards may damage the slot or corrupt the data stored in the card.

## **2 Basic Operations**

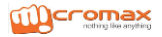

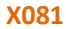

### <span id="page-6-0"></span>**3.1 Switch Phone ON/OFF**

To switch ON/OFF your phone, press and hold the **End key** for a few seconds.

### <span id="page-6-1"></span>**3.2 Unlock the phone**

If you do not use the phone for a while, the screen is replaced with a locked screen.

- 1. Press any key to activate the screen.
- 2. Press **Left** key, and then press \* key.

### <span id="page-6-2"></span>**3.3 Make a call**

You can make a call in the following ways:

- Enter the desired number in standby mode and press the **Call key** to make the call.
- Go to **Menu > Phonebook** and then select and dial the desired number.
- Just press the **Call key** to dial the contacts listed in Call logs.
- You can also dial a contact from the messages.

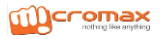

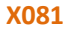

## <span id="page-7-0"></span>**3.4 Choose User Profiles**

#### **Menu >Settings>User Profiles**

You can choose your profile such as silent mode, General, Meeting, Outdoor, earphone and so on.

## **3 Notable Features**

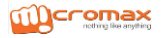

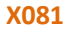

## <span id="page-8-0"></span>**3.5 Secure your Phone**

#### **Menu > Settings > Security > Phone Locked**

Let you lock/unlock your phone via a security password which you can change anytime.

The default security code to unlock the phone is **0000**.

Note: After you activate the phone lock, you would be asked for a password when you power on your phone next time.

## <span id="page-8-1"></span>**3.6 Blacklist and Whitelist**

#### **Menu > Settings > Security > Blacklist**

Blacklist undesired SMS senders and caller so that you do not receive

SMS and calling from them.

#### **Menu > Settings > Security > Whitelist**

When you check the Whitelist settings, that only the list in the

Whitelist can call and send messages.

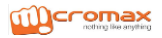

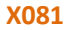

## <span id="page-9-0"></span>**3.7 Connect to Internet**

#### **Menu > Settings>Network Settings**

You can connect to the Internet via GPRS connection.

To identify network data automatically based on your SIM card.

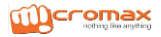

## **4 Multimedia**

### <span id="page-10-0"></span>**3.8 File Manager**

**Menu > Multimedia > File Manager** To manage the space of phone or memory card.

### <span id="page-10-1"></span>**3.9 Camera**

#### **Menu > Multimedia > Camera**

Press the left key in camera mode to choose various settings

Shortcut keys: Press the number keys on the phone's keypad to choose various settings.

## <span id="page-10-2"></span>**3.10Video Recorder**

#### **Menu > Multimedia > Video Recorder**

Press the **OK** Key to start recording.

- You can press **Options**switch to **Camera** and vice versa.
- You can also press **Options** key to choose memory
- Press Left key to choose various settings

Shortcut keys: Press the number keys as shortcuts on the phone's keypad to choose various video settings.

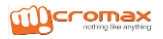

### <span id="page-11-0"></span>**3.11Image viewer**

#### **Menu > Multimedia > Image viewer**

Let you to view your saved images. You can also send the images via MMS or Bluetooth or use it as contact icon or wallpaper, etc.

## <span id="page-11-1"></span>**3.12 Music Player**Error! Reference source not found.

#### **Menu > Multimedia >Music Player**

The phone comes with an inbuilt audio player that plays all your favorite songs stored in the phone memory or memory card.

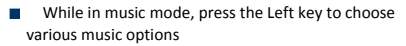

**Adjust Volume:** Press Up and Down keys to adjust volume.

## <span id="page-11-2"></span>**3.13Video Player**

#### **Menu > Multimedia > Video Player**

Let you play videos stored in your phone or memory card.

Press 2 key while playing a video to change the display mode.

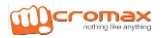

### <span id="page-12-0"></span>**3.14Sound Recorder**

#### **Menu > Multimedia > Sound recorder**

You can record surrounding sounds using this feature.

## <span id="page-12-1"></span>**3.15FM radio**

#### **Menu > Multimedia > FM radio**

Your phone comes with an FM radio to let you listen to FM channels.

- Go to Options> Search Channels> Auto Search to fill up the channels.
- Press the number keys on your keypad in accordance to the channel list.
- Press OK key to start/stop the radio.
- Press the Up or Down key to increase/decrease the volume.
- Press the Left key for various radio options.

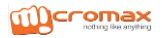

## **5 Contacts**

Your phonebook stores all your saved contacts for anytime use. Your phonebook data can be stored in your SIM card or your phone memory. You can manage your contacts from here.

**Menu > Contacts**

## <span id="page-13-0"></span>**3.16AddNew Contact**

**Menu > Contacts > Left Key > New**

## <span id="page-13-1"></span>**3.17Send SMS or MMS**

**Menu > Contacts > Left Key >Write message > SMS or MMS**

## <span id="page-13-2"></span>**3.18Call a Contact**

#### **Menu > Contacts > Left Key > Call>Voice call**

Allow you to make a call to the contact you are viewing. Or you can just highlight a number and press the **Call** key.

## <span id="page-13-3"></span>**3.19Delete a Contact**

#### **Menu > Contacts > Left Key> Delete**

In the Contacts list, select the entry you want to delete.

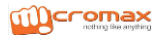

## <span id="page-14-0"></span>**3.20Delete** multiple contacts

#### **Menu > Contacts > Left Key> Delete multiple**

In the Contacts list, select the entry you want to delete.

## <span id="page-14-1"></span>**3.21Add to Blacklist**

#### **Menu > Contacts > Left Key > Add to Blacklist**

Allow you to black list selected numbers. In this case the contact will be blocked from calling you up.

## <span id="page-14-2"></span>**3.22Import/Export Contacts**

### **Menu > Contacts > Left Key > Import/Export**

You can copy, Import or Export contacts entries stored in the SIM card to the phone memory and vice-versa.

## <span id="page-14-3"></span>**3.23Send vCard**

### **Menu > Contacts > Left Key > Send vCard**

Allow you to send vCard to other numbers and export vCard.

## <span id="page-14-4"></span>**3.24Others**

**Speed dial**

**Menu > Contacts > Left Key >Others> Speed dial**

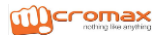

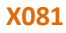

Set speed dial and view memory status.

#### **Owner number**

#### **Menu > Contacts > Left Key >Others> Owner number**

Set names of your own number.

#### **Service number**

The number is about your SIM card carriers.

#### **Memory status**

#### **Menu > Contacts > Left Key >Others> Memory status**

Check the memory status of SIM, and Phone.

## <span id="page-15-0"></span>**3.25 Most used**

#### **Menu> Contacts > Most used**

View the contacts that most used.

## <span id="page-15-1"></span>**3.26 Groups**

#### **Menu> Contacts > Groups**

Press the Left/Right navigation key to access the Group tab. Set up a list of numbers with similar preferences such as ringtone, profile etc.

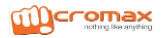

## **6 Call Logs**

## <span id="page-16-0"></span>**3.27View Call Logs**

#### **Menu > Call Logs**

Tip: Directly access the call logs of by pressing the **Call** key in idle mode.

The Call log lists the calls you have recently dialed, received, missed for SIM1 and SIM 2.

Press the Left/right navigation keys to access various call logs and work on the call logs.

## **7 Connectivity**

### <span id="page-16-1"></span>**3.28Bluetooth**

#### **Menu > CONNECTIVITY> Bluetooth**

Use Bluetooth to exchange information with other Bluetooth devices. Select Bluetooth to have a host of options for scanning for and using Bluetooth feature.

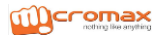

### <span id="page-17-0"></span>**3.29WAP**

#### **Menu > Connectivity>WAP**

To access this menu, enter the Main Menu in the standby mode and then select Internet. You can use the network-related services with this function.

You also can use Bluetooth and STK.

## <span id="page-17-1"></span>**3.30STK**

#### **Menu > Connectivity>STK**

It offers some extra function depend on your SIM cards.

## **8 Messages**

## <span id="page-17-2"></span>**3.31Write message**

#### **Menu > Messages > Write message > New SMS/MMS**

You can compose and send SMS and MMS. Pressing the **Left Key** during/after composing the message gives you a host of messaging features**.**

## <span id="page-17-3"></span>**3.32Use message Templates**

**Menu > Messages > Templates**

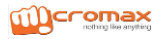

Enter into preset message templates and use them. These preset templates can save you time if the theme of your message is the same as those existing in the template.

## <span id="page-18-0"></span>**3.33Voice mailserver**

#### **Menu > Messages > Voice mail server**

*You can activate voicemail service to redirect your incoming calls (based on your call settings) to a voicemail server and retrieve them later via SMS alerts.*

*To divert incoming calls to a voicemail server, go to Settings>Phone tab > Call Divert> Voice> (choose the desired call divert condition)> Activate> Phone Number/Voicemail Number.*

## <span id="page-18-1"></span>**3.34Settings**

#### **Menu > Messages > Options>Settings**

You can set your desired parameters for SMS, MMS, push message and Others.

### <span id="page-18-2"></span>**3.35Delete all**

You can choose all messages in the Inbox or others to delete.

## <span id="page-18-3"></span>**3.36Message capacity**

#### **Menu > Messages >Options> Message capacity**

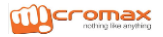

## **9 Settings**

Choose various preferences to customize your handset according to your requirements. You can set:

- Phone Settings
- Display
- Security
- Call settings
- Network Settings
- User Profiles
- Restore factory settings

s the number keys on the phone's keypad to choose various settings.

## **10 Organizer**

## <span id="page-19-0"></span>**3.37 Calendar**

**Menu > Organizer> Calendar**

Call the other directly, you can hear the other side of the recording

## <span id="page-19-1"></span>**3.38 Alarm**

**Menu >** Organizer **>Alarm**

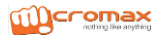

<span id="page-20-0"></span>To use the alarm service available with your mobile phone.

## **3.39 Timer**

#### **Menu > Organizer > Timer**

Set up time, time will have ring tone hint

## <span id="page-20-1"></span>**3.40 Stopwatch**

#### **Menu > Organizer > World clock**

To use the world clock function.

## <span id="page-20-2"></span>**3.41 Calculator**

#### **Menu > Organizer > Calculator**

To arrange your journey according to calendar.

## <span id="page-20-3"></span>**3.42 Torch**

#### **Menu > Organizer > Torch**

To turn on/off FlashLight.

## <span id="page-20-4"></span>**3.43 World clock**

#### **Menu > Organizer > World clock**

To use the world clock function.

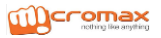

## <span id="page-21-0"></span>**3.44 Text Reader**

**Menu > Organizer >Text Reader**

T read TXT files on the card

## **11 M!Live**

#### **Menu > M! Live**

You can enjoy a host of entertaining services from here.

## **12 Games**

## <span id="page-21-1"></span>**3.45 Sokoban**

#### **Menu > Games>Sokoban**

Your devices is supported Sokoban to take your free time.

## <span id="page-21-2"></span>**3.46 Snake**

#### **Menu >Games> Snake**

T Your devices is supported Snake to take your free time.

## <span id="page-21-3"></span>**3.47 Tetris**

**Menu > Games> > Terris**

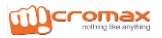

Your devices is supported Tetris to take your free time.

## **13 Health and Safety Precautions**

Please read these simple guidelines. Not following them may be dangerous or illegal.

#### **SAR Compliance**

- Your phone is designed not to exceed the limits of emission of radio waves recommended by international guidelines.
- SAR (specific absorption rate) is the measurement of body-absorbed RF quantity when the phone is in use. SAR value is ascertained according to the highest RF level generated during laboratory tests.
- The SAR value of the phone may depend on factors such as proximity to the network tower, use of accessories or other accessories.
- The highest SAR value of the device at the head and body are 0.566 W/kg and 0.736 W/kg respectively averaged over 1 gm of human tissue.

#### **SAR Recommendations**

- Use a wireless hands-free system (headphone, headset) with a low power Bluetooth emitter.
- Please keep your calls short and use SMS whenever more convenient.

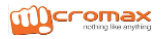

- This advice applies especially to children, adolescents and pregnant women
- Prefer to use your cell phone when the signal quality is good.
- People having active medical implants should preferably keep the cell phone at least 15 cm away from the implant.
- Maintain a preferable distance of 15 mm from the device.

#### **Safe Driving**

- Do not use the phone while driving. When you have to use the phone, please use the personal hands-free kit.
- Please do not put the phone onto any passenger seat or any place from which it may fall down in case of vehicular collision or emergency braking.

#### **During Flight**

 Flight is influenced by interference caused by the phone. It is illegal to use a phone on the airplane. Please turn off your phone during a flight.

#### **In Hospitals**

 Your Phone's radio waves may interfere with the functioning of inadequately shielded medical devices. Consult a physician or the manufacturer of the medical device to determine whether they are adequately shielded from external Radio Frequency. Switch off your device when regulations posted instruct you to do so.

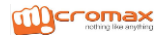

- To avoid potential interference with implanted medical devices such as a pacemaker or cardioverter defibrillator:
- Always keep your phone at least 15.3 centimeters (6 inches) from the medical device.
- Do not carry the wireless device in a breast pocket.
- Turn off the phone if there is any reason to suspect that interference is taking place.
- Follow the manufacturer directions for the implanted medical device.
- If you have any questions about using your wireless device with an implanted medical device, consult your health care provider.

### **Unsafe Areas**

 Please turn off your phone when you are close to a gas station or in the vicinity of any place where fuel and chemical preparations, or any other dangerous goods are stored.

## **14 Taking Care of Your Device**

Your device is a product of superior design and craftsmanship and should be handled with care: The following suggestions will help you protect your phone:

 Keep the device dry. Precipitation, humidity, and all types of liquids or moisture can contain minerals that will rust electronic circuits. If your

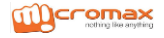

device does get wet, remove the battery without turning on the device, wipe it with a dry cloth and take it the service center.

- Do not store the device in high or cold temperature. High temperatures can shorten the life of electronic devices and damage batteries.
- Do not use or store the device in dusty, dirty areas. Its moving parts and electronic components can be damaged.
- Do not attempt to open the device other than as instructed in this guide. Repairing this phone by yourself other than our authorized service agents/centers goes against the warranty rules.
- Do not drop, knock, or shake the device. Rough handling can break internal circuit boards and fine mechanics.
- Do not use harsh chemicals, cleaning solvents, or strong detergents to clean the device. Only use a soft, clean, dry cloth to clean the surface of the device.
- Do not store your device near magnetic fields or allow your device to come in contact with magnetic fields for extended period of time.

#### **Battery Recommendations:**

- Please put the battery in a cool and well-ventilated place out of direct sunlight. We recommend you to charge the battery at room temperature range.
- Batteries have life cycles. If the time that the battery powers

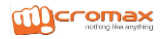

equipment becomes much shorter than usual, the battery life is at an end. Replace the battery with a new battery of the same make and specification.

- Do not discard the battery with household trash. Please dispose of used battery according to your local environmental laws and guidelines.
- Use manufacturer approved batteries, chargers, accessories and supplies. MICROMAX X081 will not be held responsible for user's safety when using unapproved accessories or supplies.

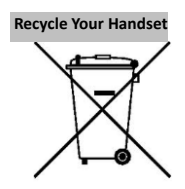

The WEEE logo (shown at the left) appears on the product (battery, handset, and charger) to indicate that this product must not be disposed off or dumped with your other household wastes. You are liable to dispose of all your electronic or electrical waste equipment by relocating over to the specified collection point for recycling. of such hazardous waste.

Specified collection points for recycling of such hazardous waste. Collection and proper recovery of your electronic waste equipments at the time of disposal will allow us to help preserve the environment. Recycling of the electronic waste equipment will ensure safety of human health and environment. For more information on best practices for disposal of electronic and electrical waste, please visit to our web site: www.micromaxinfo.com/weee.php.

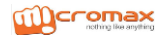

#### **Disclaimers**

- 1. The colors and specifications shown/mentioned in the user manual may differ from the actual product. Images shown are for representation purpose only. Other product logos and company names mentioned herein may be trademarks or trade names of their respective owners.
- 2. MICROMAX X081 keeps the right to make modifications to any of the content in this user guide without public announcement in advance. The content of this manual may vary from the actual content displayed in the mobile phone. In such a case, the latter shall govern.

#### **Copyrights**

All rights reserved. Reproduction, transfer, distribution or storage of part or all of the contents in this document in any form without the prior written permission of MICROMAX X081 is strictly prohibited.

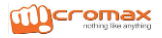